## 歡迎使用 臺北市校園單一身分驗證服務

操作說明與常見問答

## **服務網址及登入**

臺北市校園單一身分驗證服務網址為 [https://ldap.tp.edu.tw](https://ldap.tp.edu.tw/)。為臺北市教育局資通訊系統帳 號整合服務(涵蓋臺北酷課雲,臺北校園繳費系統等服務),相關使用者均可透過同一組帳 號密碼登入使用。

**❖ 請注意,無論直接登入校園單一身分驗證或是由第三方登入,登入方式皆相同。** 

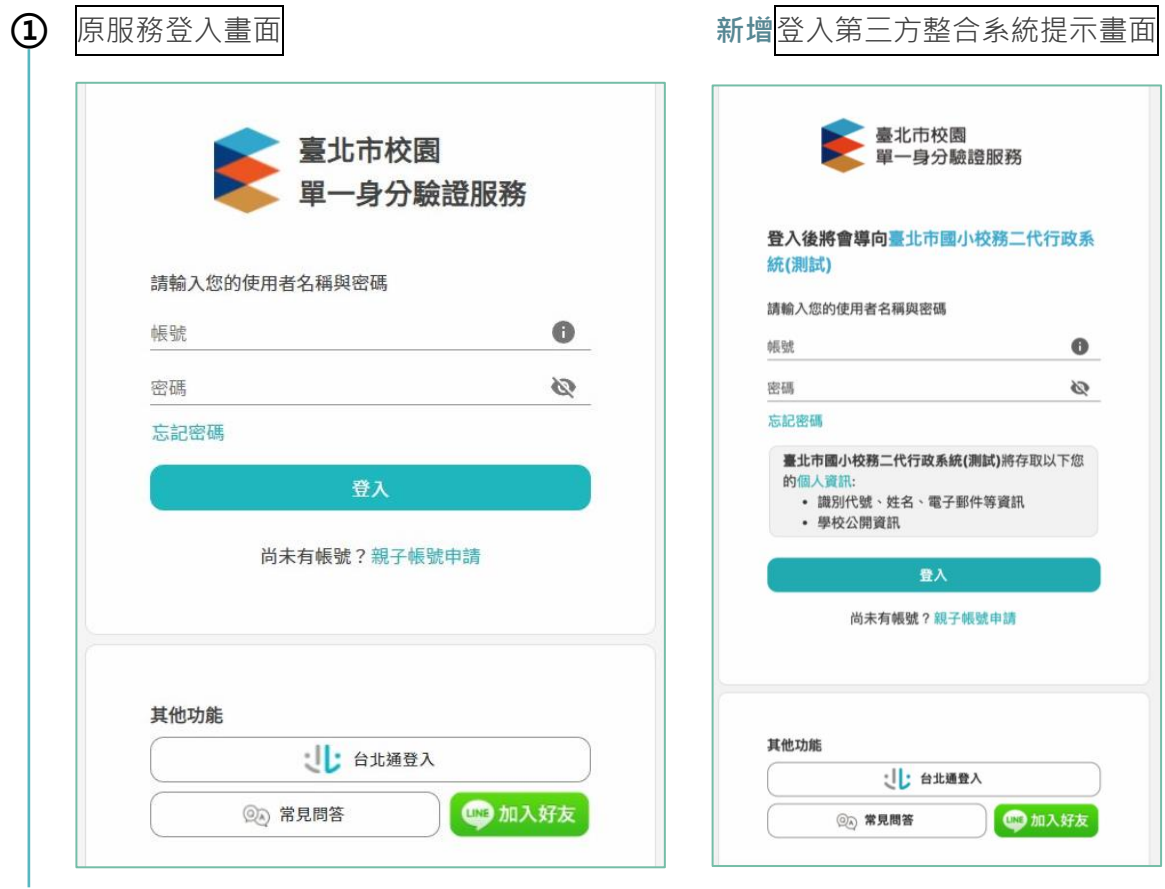

**②** 依據使用者身分,帳號規則會有所不同。**教師及學生**『**第一次登入**』用在職在籍**學校 配發之預設帳號**,**家長**以**申請親子帳號時**提供的**電子信箱**進行登入。

## **初次使用本服務**

為了保護帳號安全性,初次使用系統時將要求使用者進行以下三步驟設定。

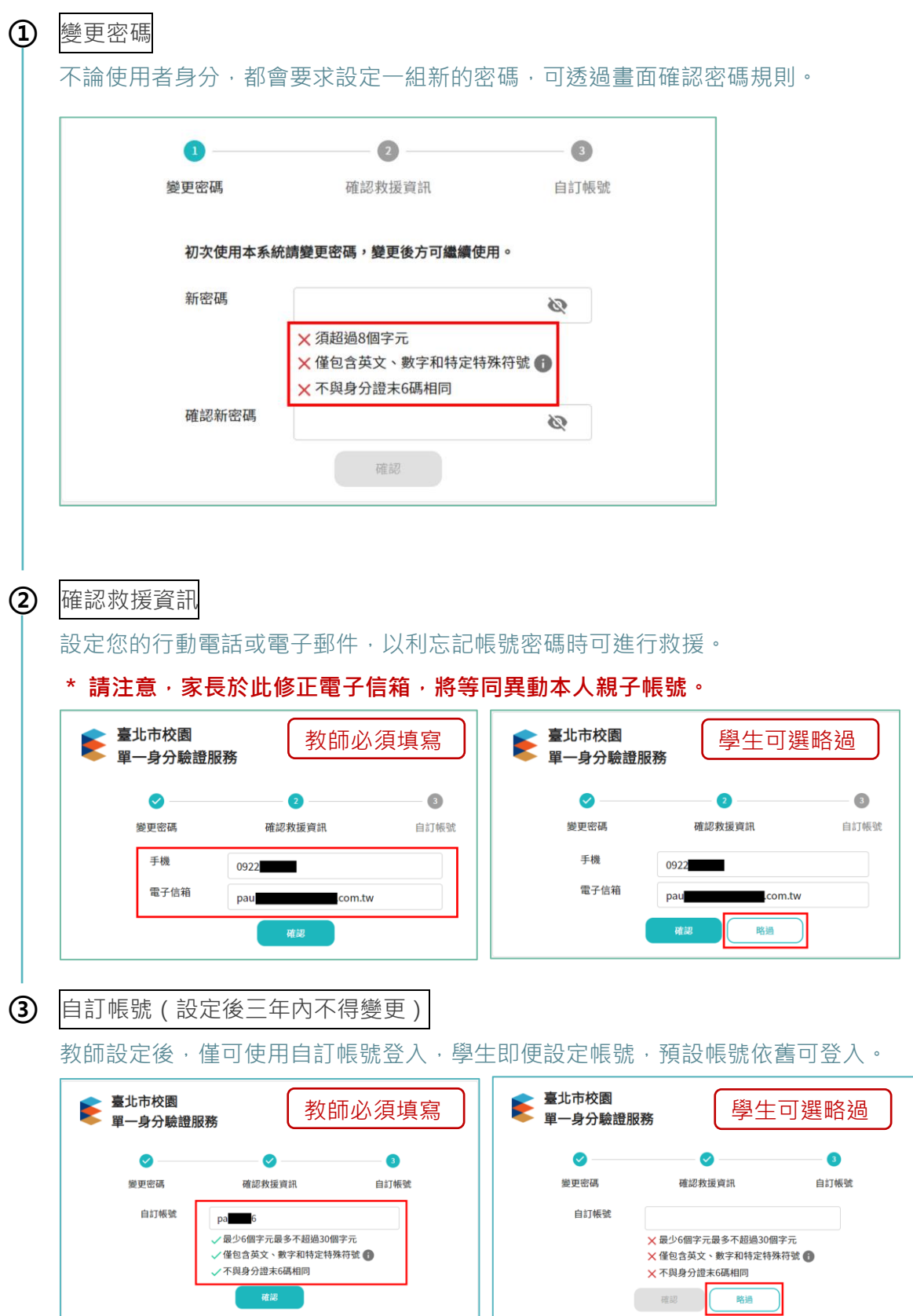

## **忘記帳號密碼怎麼辦**

為了保護帳號安全性,系統將採**雙重驗證**機制,讓忘記密碼的使用者重設密碼。

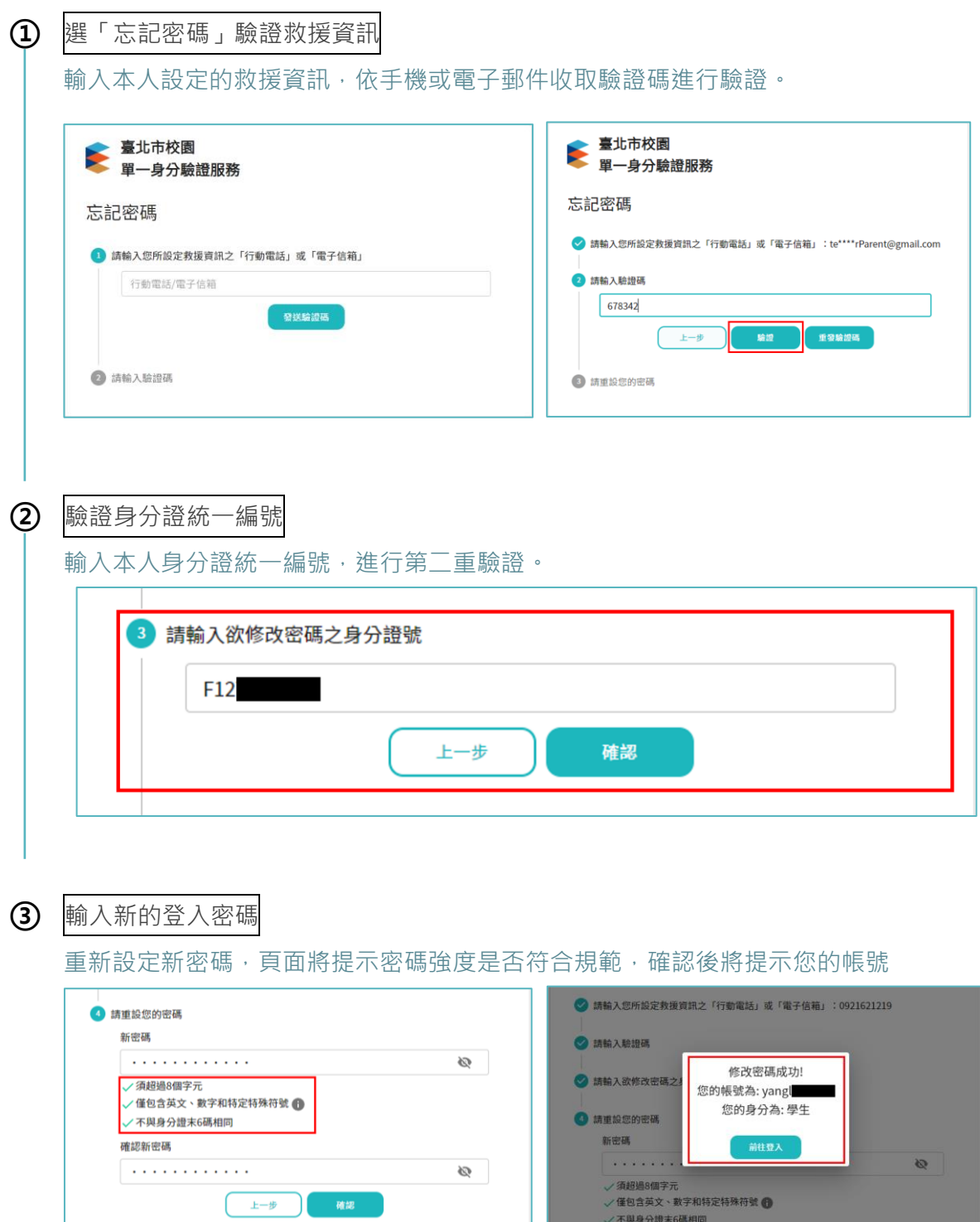

◆ 請注意,如您輸入的救援資訊不存在,頁面上將可利用身分證統一編號確認是否申請親 **子帳號,並將提示您如何進行帳號密碼救援。**

確認新密碼